## SE CONNECTER A LYON 2 - OUVERT

your Family and Household in case

## $\int$  Cas n°1 : je suis déjà inscrit à Lyon 2

juste en dessous de "connexion Cliquez sur "Lyon 2 CAS", il se situe anonyme".

sick or under monitoring

Se connecter au moyen du compte:

Vous n'aurez plus qu'à vous connecter avec vos identifiants Lyon 2.

 $2$  Lyon 2 CAS providers your household can call in case of emergencies.- Choose a

## Take everyday preventive action **Cas n°2 : je ne suis pas encore inscrit à Lyon 2**

- pouvez vous anonymement en cliquant sur le bouton montré ci-contre. Cependant, certains cours ne sont pas accessibles en anonyme. Vous pouvez vous connecter
- rendant **tout en bas** de la page et en mot de passe. cliquant sur le bouton ci-contre. Il faudra saisir vos identifiants souhaités ainsi qu'un

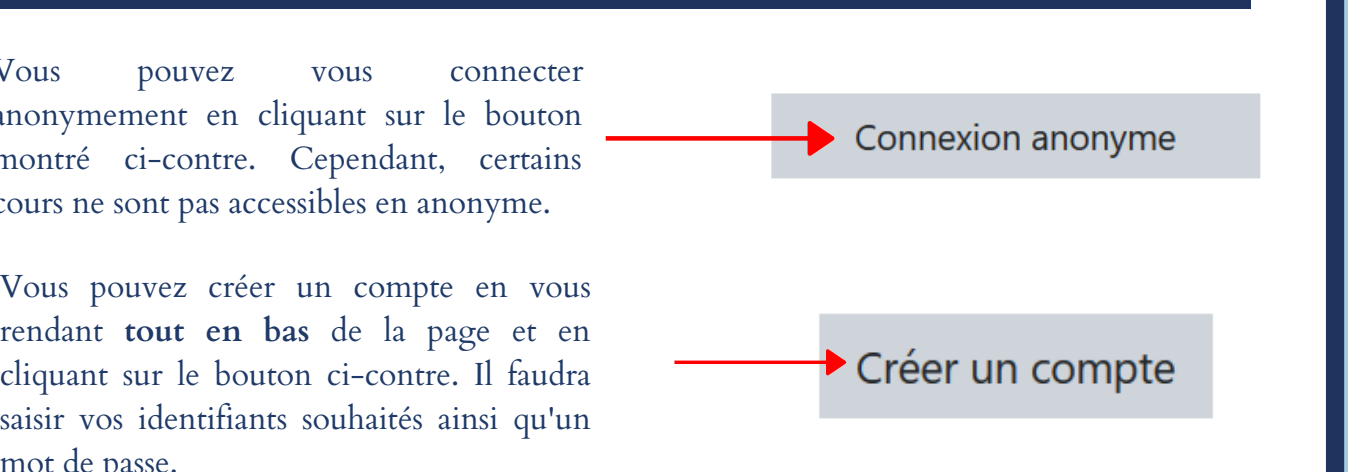

## $\mathop{{\mathbb C}}$ as n°3 : ie suis inscrit dans une université medical conditions **Cas n°3 : je suis inscrit dans une université partenaire (Edugein)**

 $S_{\rm eff}$  informed about the local outbreak situation-  $N_{\rm eff}$  your work or  $N_{\rm eff}$  your work or  $N_{\rm eff}$ school if your schedule or arrangements need to change- If you live alone, ask family, friends, and health care providers to check on you

- Cliquez sur le bouton ci-contre.
- est demandé d'indiquer votre établissement. Children en la conseignement Vous êtes redirigés sur une page où il vous
- Vous n'aurez plus qu'à vous connecter avec **Talk (Shibboleth)** (Shibboleth) answer the internal control  $\mathcal{L}$  them voice out the model of worries-  $\mathcal{L}$  fears or worst or worriesce compte!

**KV** Autres Etablissements